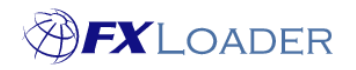

# **Edit Subscription**

## **When**

If you have your own API key for your Rates Source then you can update it within the FXLoader Subscription.

# **Steps**

**1. Log in to FXLoader Cloud Service and select 'Subscription' from the menu**

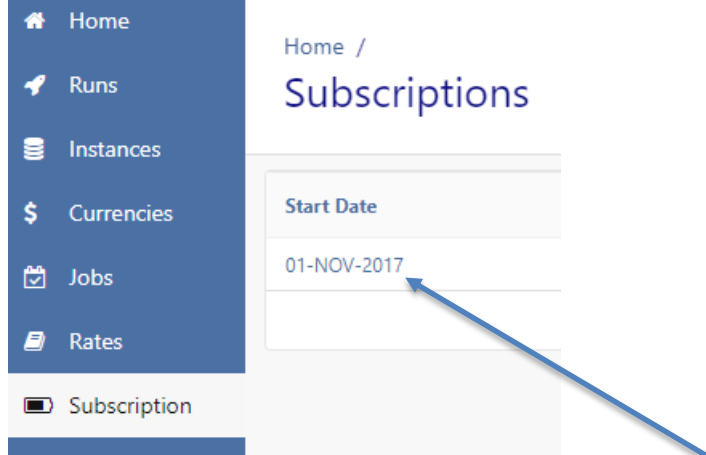

**2. Click on the start date of the Subscription you wish to edit**

#### **3. Click on the Source for which you want to edit the API Key**

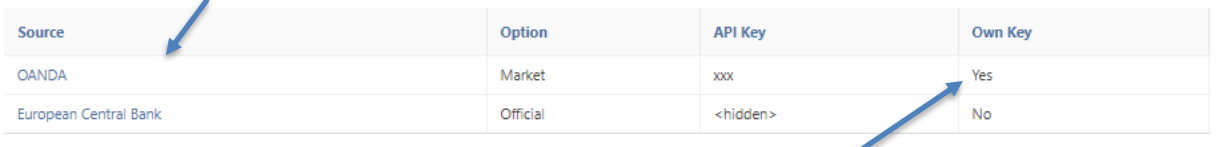

Note that you can only edit subscriptions which are flagged as 'Yes' in the 'Own Key' field.

#### **4. Replace the API Key xxx with your Key**

For OANDA and Xignite, only an API Key is needed.

XE require you to enter your Account ID in the 'Username' field, as well as an API Key.

Other Rates Sources may require different information in order for them to be authenticated.

API Key 2  $\overline{\text{xxx}}$ 

Username (?) if rates service requires

## **5. Click the 'Apply Changes' button**

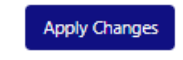